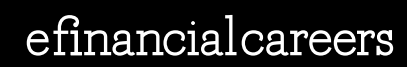

efc

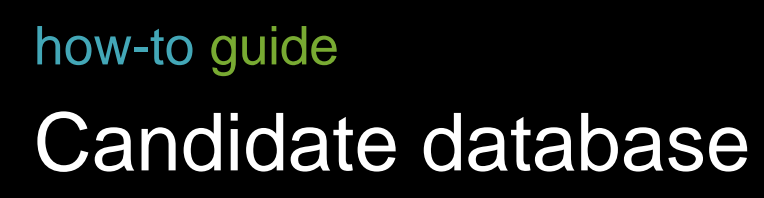

**Your guide to building highly targeted searches**

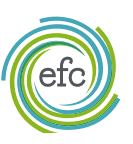

# Welcome

The eFinancialCareers Candidate Database puts the CVs of over 914K financial services professionals at your fingertips with an average of 50,000 new profiles worldwide added every month. It is a powerful and highly effective tool for proactively sourcing financial services talent.

# Table of contents

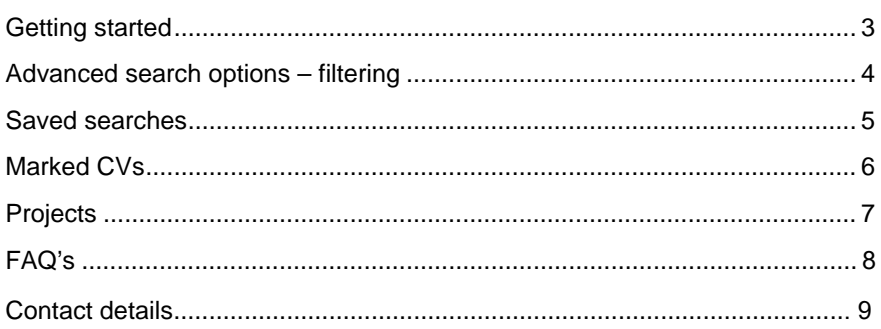

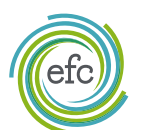

### Getting started

Navigating the CV search home screen

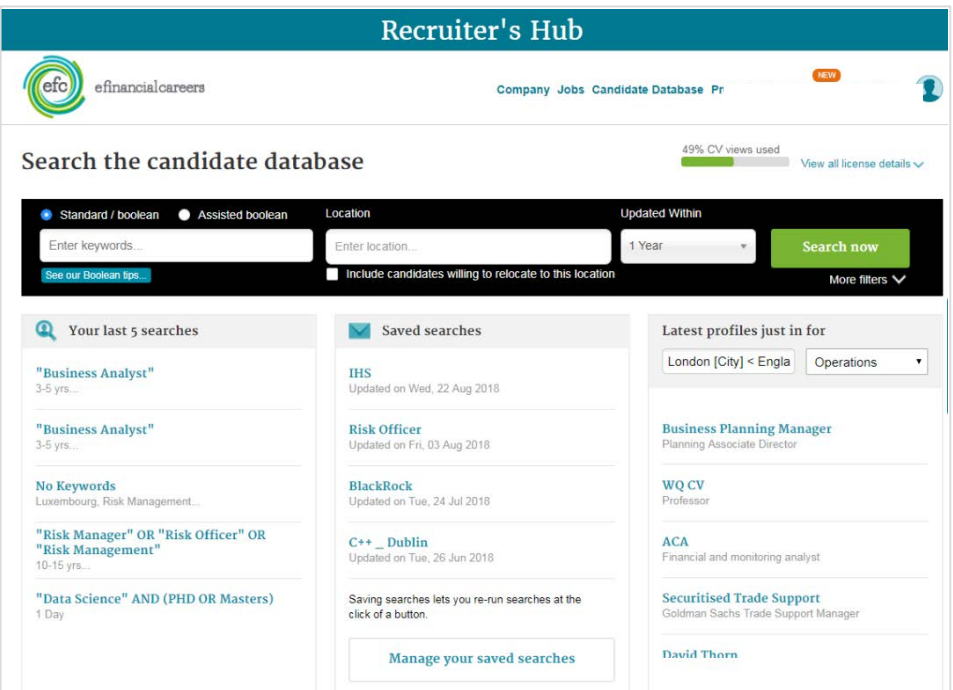

### Two search options

**Standard Boolean** – Lets you enter in simple keyword or skills searches as well as use Boolean Search to start finding candidates

**Assisted Boolean** – Switching to the extended search option assists you in performing Boolean style searches without having to write complex search strings

### The 'Assisted Boolean' feature

Here you are prompted to enter keywords and skills as well as phrases to include or exclude. The assisted nature of this search feature automatically generates the Boolean Search string for you.

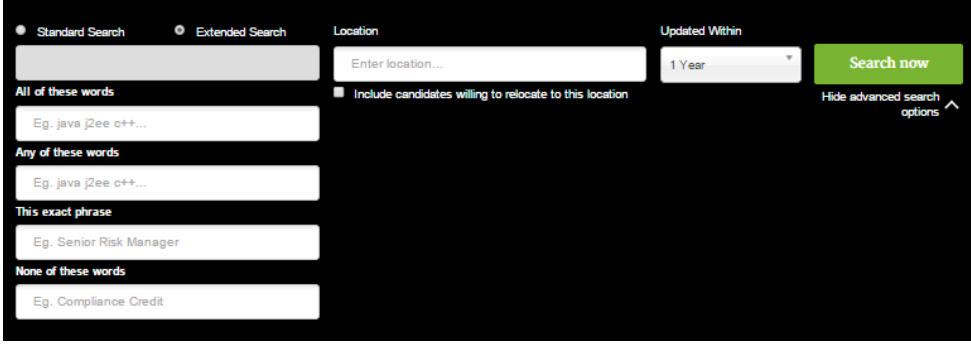

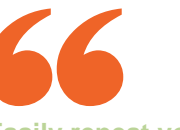

**Easily repeat your last 5 searches from the Candidate Database main search screen**

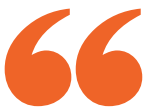

**Quickly view the latest CV's by location or sector all from the main Candidate Database search screen**

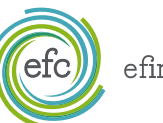

### More filters

The advanced search options allow you to filter your search results by standardised fields that the candidates have completed when updating their profiles.

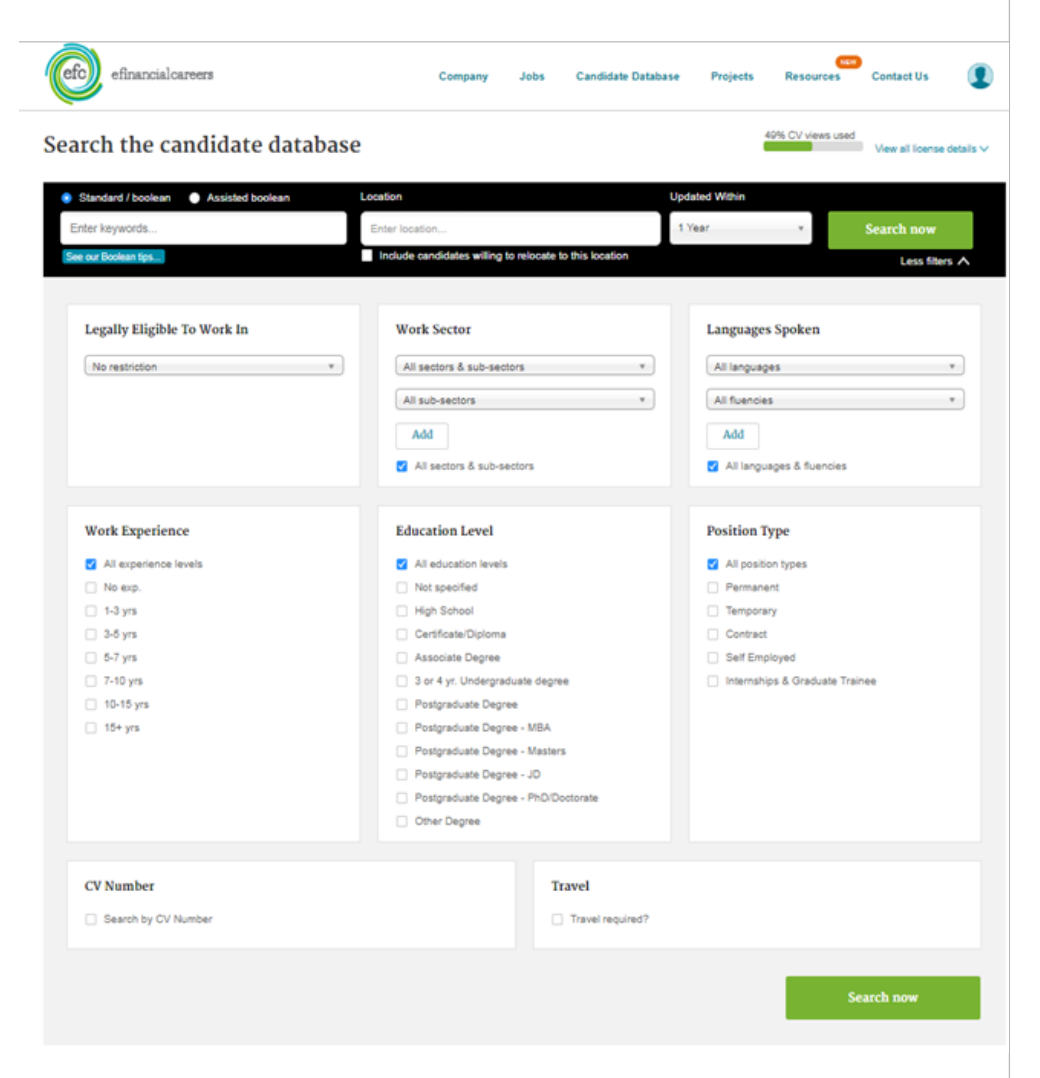

**We recommend performing a simple search by entering the skills you're looking for first, then applying standard filters to narrow down the found results**

## Filtering by location

If you search for a location in your search string, you will return results that have that word anywhere in the CV. This could be somewhere they previously worked, not necessarily where they are based now.

Think of the search you create as finding information from the candidates CVs themselves; our filters allow you to make selections based on the candidates profile selections and are a far more reliable way to filter.

Our filters allow you to get around that and make your results even more relevant. Not only that, but you can choose to have the results sorted by relevance, updated time or job title.

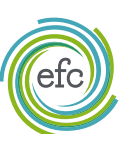

### Saved searches

Saved searches are a great way to save time and easily re-run searches that you need to use again. Once you have created your search click the 'Save this search' button, name your search and set the features as you need.

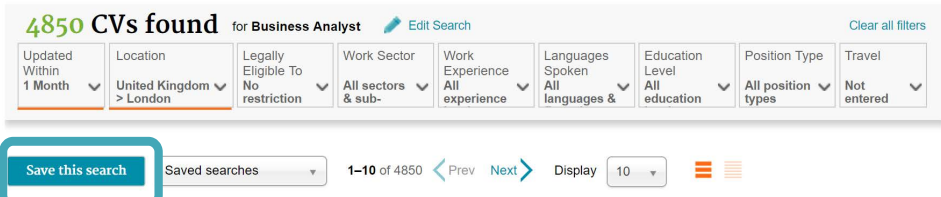

Now every time you log in to the Candidate Database you can easily repeat this search from the 'Saved Searches' drop down.

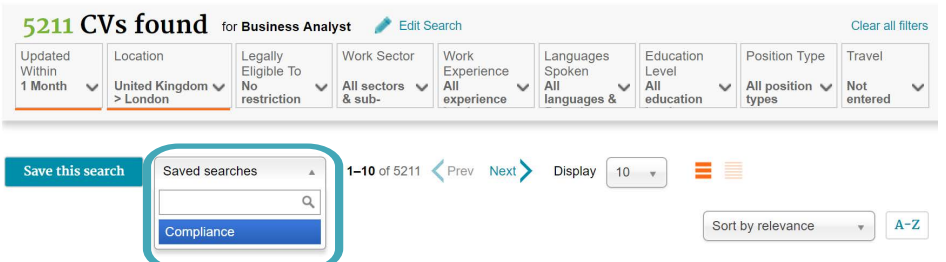

### Receiving saved searches by email

You can even have your new matching profiles sent to your email address, when you save your search, just select a delivery frequency; Daily or Weekly. We'll only ever send you one email per day or per week with links to all the matching profiles, no matter how many searches you have saved.

If for any reason, you decide you want to stop the emails, just visit the 'Saved Searches' page and change the frequency to 'Never.' We'll still store your search criteria in case you ever want to use it again in the future.

Once you have found potential candidates you can:

- 1. Print their CV
- 2. Forward their profile on to a colleague
- 3. Download the CV to your desktop
- 4. Contact the candidate directly from the eFinancialCareers back office (even if they have chosen not to disclose contact information)

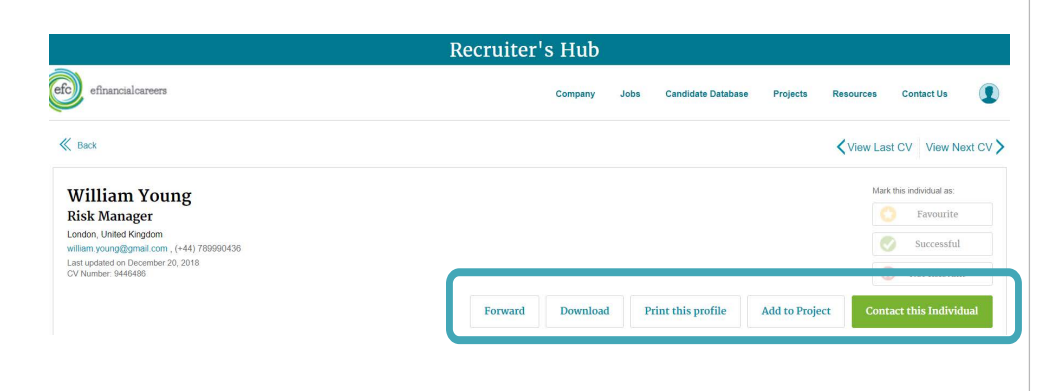

**Search alerts**

#### **Saved search alerts**

'Saved search alerts' are created by you when building search criteria in our candidate database. You can control and edit the frequency and criteria at any point from the Recruiter Office under 'Saved Searches'

#### **Automated candidate alerts**

'Automated candidate alerts' are automatically generated by our system and send you the latest candidates matching your recent searched you've performed. You can unsubscribe anytime if you do not wish to receive these alerts.

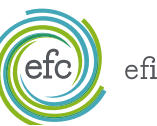

### Marked CVs

Marked CVs acts as a reminder you have already viewed a candidate's profile, and what you thought about that profile. Marking a profile also gives you the option to reconnect easily by storing them in your 'Marked CVs' tab.

Any mark that you give a candidate will always show in any future search results, immediately highlighting that you've already viewed that profile.

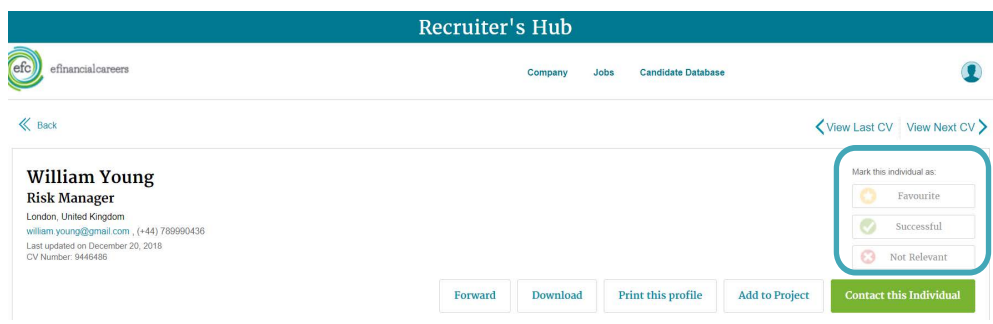

You can easily find all the potential candidates you've marked by navigating to the 'Marked CVs' section, there are three categories a candidate can be marked with:

- **Favourite**
- **Not Relevant**
- **Successful**

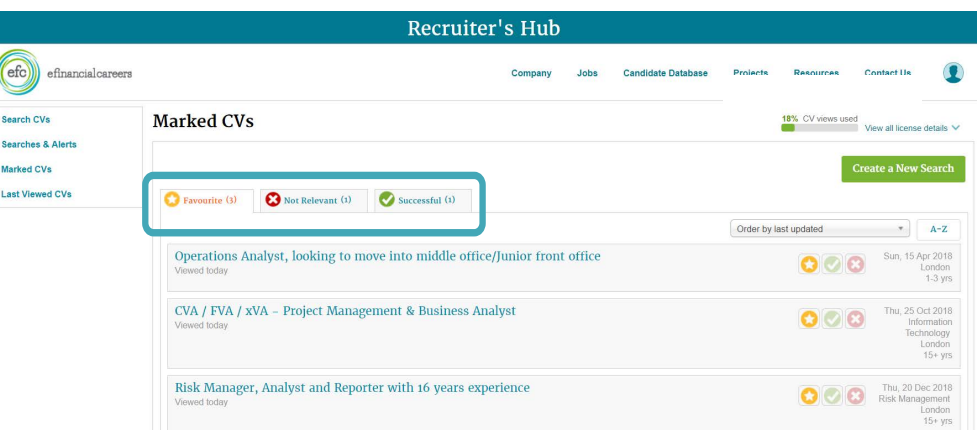

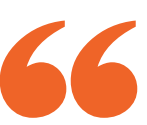

**Even if you don't mark a profile, you will always be able to see when you last viewed that candidate's profile just underneath the CV title**

### Projects

'Projects' are essentially a folder system that allow you to manage your candidates for each role that you work.

When viewing a candidate simply click the 'Add to Project' button and either add the candidate to an existing 'Project' or create a new 'Project' if required.

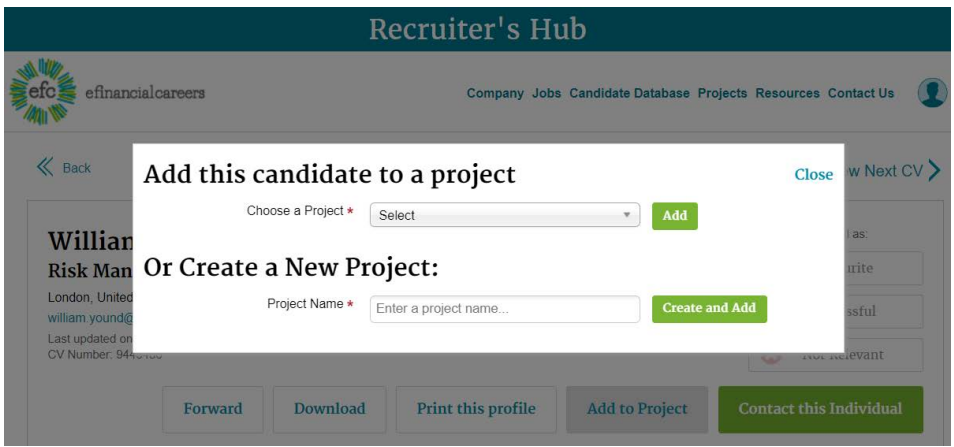

Once you've marked a selection of suitable candidates in your 'Project', you can navigate to projects and review all your marked candidates before deciding on the best ones to contact.

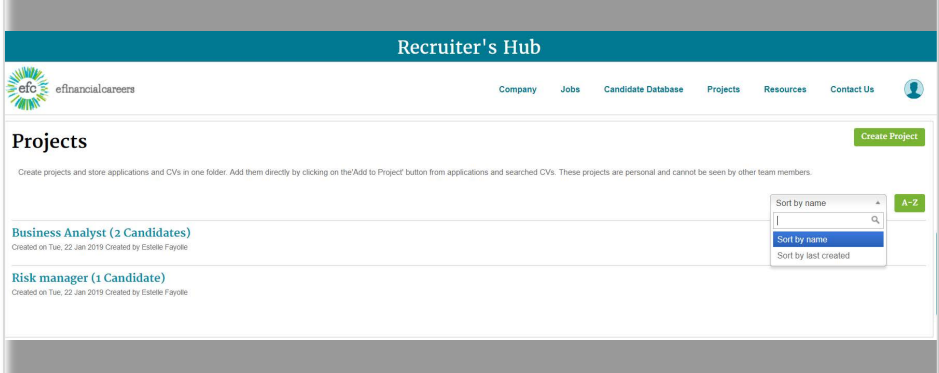

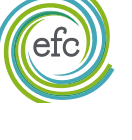

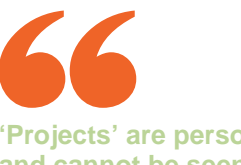

**'Projects' are personal and cannot be seen by other team members**

### CV Database FAQs

#### Can I use Boolean operators when searching?

Yes, our site allows you to use Boolean search, you can find our short guide to using Boolean search on our help centre here:

[www.finance.efinancialcareers.com/boolean.html](http://finance.efinancialcareers.com/boolean.html)

#### How can I tell how many CV views I have left?

Check the grey bar on the top on your Search CV page. This will show you how many CV views are remaining for your CV licence.

#### How do CV views work?

You'll have a certain number of CV views assigned to you or a group of people. These views will re-set every month on the same day your contract began. If your contract began on the 3rd of the month, your views will re-set back to the original amount at midnight on the 2nd of the following month.

CV views are deducted for each unique CV profile that is viewed by you or anyone else assigned to your licence. You can click into the same CV as many times as you like without deducting another CV view in 30 days.

#### There are lots of users on my team, what happens if we two people view the same CV?

CV views are only deducted for unique CV views so even if someone else on your licence views the same CV, we will only deduct one view – the first unique view.

#### Do you take another view if I download the CV?

No, we only deduct from your view allowance when you have first viewed each CV. You can download, print, forward or store the CV in your 'Projects' or 'Marked CVs' tab without incurring another deduction.

#### How many searches can I have saved?

There is no limit to the number of CV searches you can have saved in the system, but it is a good idea to give each saved search a clear title so that you know what each one relates to and can easily find it in the future.

#### How many CVs can I store under "Projects" or Marked CVs?

There is no limit to the number of "Projects" you can have or the number of CVs you can store in either Projects or Marked CVs. With the Project folders, give them the name of the specific job title you are recruiting for to make your projects easier to manage.

#### When searching the database and clicking on a CV I can't view the CV. Instead I'm asked to contact my Sales Representative. Why is this?

This means that you don't currently have access to our database. The system allows you to search the database but in order to view your results you may need to purchase or renew your CV licence.

Please get in touch with your Account Manager for further information on the options available to you.

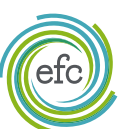

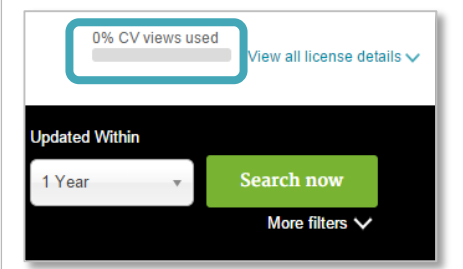

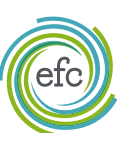

efinancialcareers

### Support

We want to ensure you have all the help and support you need when using eFinancialCareers. So, in addition to our user guides and top tips, we also provide online training and can even come to your offices for one-to-one or group training sessions with your team.

Our dedicated Customer Success team is available during office hours Monday to Friday and can be contacted via phone or email.

#### Contact us

Email: help[@efinancialcareers.com](mailto:clientservices@efinancialcareers.com)

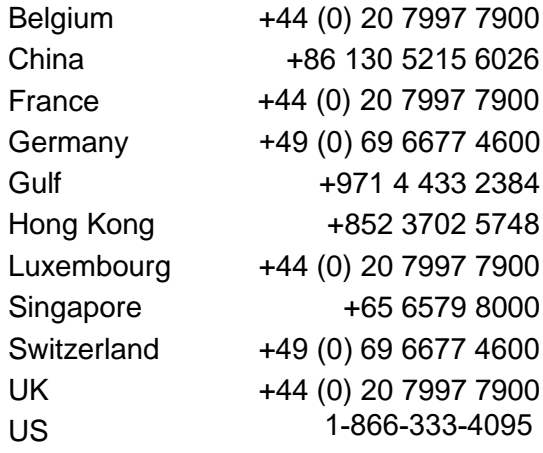